ISA expansion slot PCI expansion slot

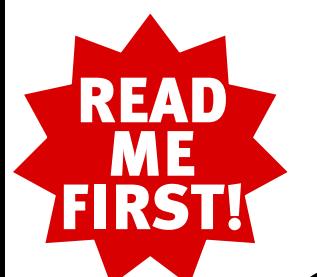

# 56K\* Performance Pro Modem

Installation Guide for Windows 95, 98, 2000, and NT

part number R24.0004.00

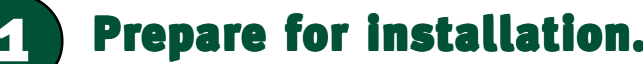

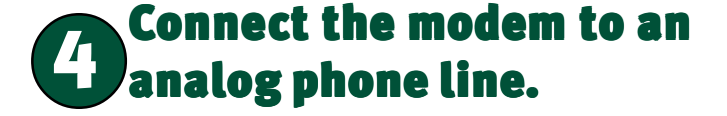

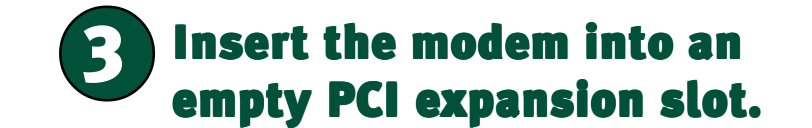

**CAUTION:** To avoid risk of electrical shock, make sure your computer and all peripheral devices are turned off and unplugged from electrical outlets. Disconnect any phone cords from the wall jack.

CAUTION: To avoid the risk of electrical shock, make sure your computer and all peripheral devices are turned off and unplugged.

> Plug one end of the provided phone cord into the modem's  $\downarrow$ jack and plug the other end into an analog phone wall jack.

> When you are not using the modem, you can use a telephone by plugging the telephone's cord into the modem's  $\sim$  jack.

Remove the screw and expansion slot cover at the back of an empty PCI expansion slot. You will need this screw later to hold the modem in place. The slot cover is located on the back of the computer and covers an opening on the computer case. The opening lines up with the PCI slot inside the computer, which is 3.5 inches long and usually made of white plastic lined with metal.

Turn your PC on. A "Digital Signature Not Found" screen will appear. Click Yes. When the "Found New Hardware Wizard" screen appears, click **Next**. Follow the onscreen instructions.

Insert the modem, gold edge first, into the slot. The modem should fit snugly into the slot. The modem's metal bracket will cover the opening on the back of the computer. Secure the modem with the screw you removed. Replace the computer's cover. Reconnect and turn on all peripherals.

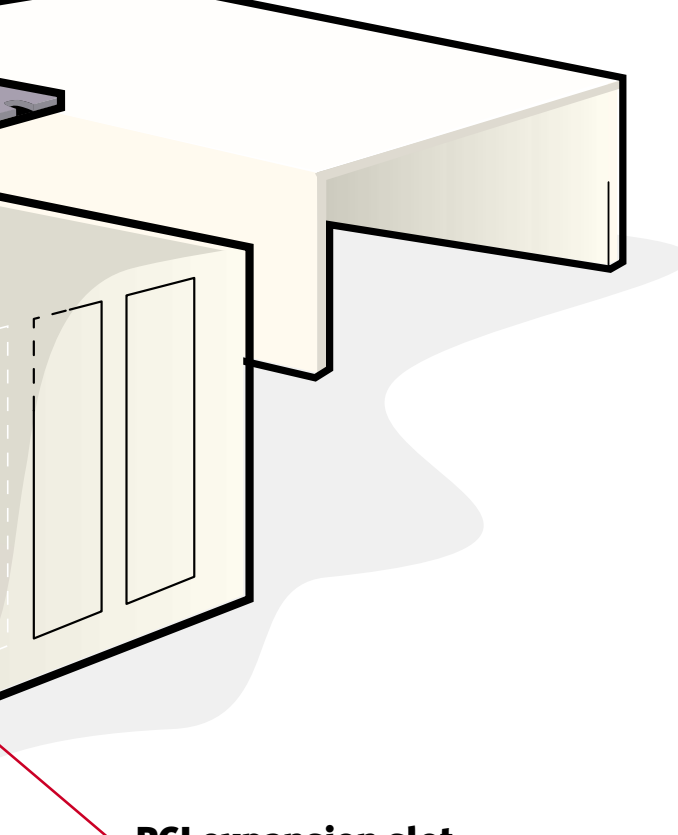

# Windows 95 and 98 Users

Turn your PC on. Windows will detect your modem and install its drivers. Reinsert your Installation CD and follow the onscreen

Turn your PC on. Double-click the My Computer icon. Right-click the **D:\** drive icon and select **Explore**. If your CD-ROM drive uses a different letter, type that letter in place of "D." Double-click the **WinNT4** folder. Double-click the 5610 folder. Double-click setup.exe. This will start the Modem Setup Wizard. You can also start the Modem Setup Wizard by clicking Windows Start, and pointing to Run. In the Open field, type D:\WinNT4\5610\setup.exe and click OK.

When the "Modem Setup" screen appears, click Install. The "Install Complete" message appears. Click OK and restart your com-

instructions.

\*Note: If at any time during the installation you are prompted to select the location of your installation drivers, the following are the correct locations on the Installation CD (assumes D: is your CD-ROM drive).

Windows 95/98 drivers: D:\Win9x Windows 2000 drivers: D:\Win2000 Windows NT drivers: D:\WinNT4

# Windows NT Users

puter.

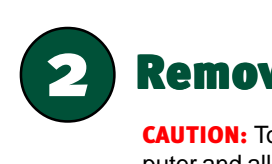

# Remove the expansion slot cover.

# Windows 2000 Users

Copyright© 2000 U.S. Robotics Corporation. All rights reserved. U.S. Robotics and the U.S. Robotics logo are registered<br>trademarks; *Connections* is a trademark of U.S. Robotics Corporation. Windows is a registered trad All other trademarks are used for identification purposes only and may be trademarks and/or registered trademarks of their respective companies.

The Installation CD includes communications and fax software and the electronic User's Guide and Reference for your modem. The Connections<sup>™</sup> CD contains a selection of Internet browsers, ISP offers, and other valuable software.

**NOTE:** It is very important that you have your serial number written down for future reference. If you ever need to call our Technical Support department, you will need this number to receive assistance.

Make sure that your computer is shut down. Turn off your computer and all peripheral devices. Unplug your computer and remove the computer's cover. If you currently have an internal modem in your computer, remove the telephone cord from the modem before removing your computer's cover

When your desktop returns, register your modem. At the Installation CD interface, click the **Support** link. Follow the onscreen instructions to register your modem and to view the warranty information. (If the Installation CD interface does not run automatically, click Windows Start and then click Run. In the "Run" dialog box, type D:\setup.exe. If your CD-ROM drive uses a different letter, type that letter in place of "D.")

Remove the Installation CD and insert the Connections CD. The Connections CD will start automatically once you have successfully installed your modem. It will guide you through installing the Connections program group. If it does not start automatically, click Windows Start and then click Run. In the "Run" dialog box, type D:\setup.exe. If your CD-ROM drive uses a different letter, type that letter in place of "D."

For further troubleshooting information and information on contacting technical support, see the other side of this Guide.

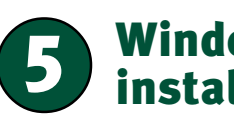

**UILLUITTII**III

# Windows 95 and 98 Users

Insert the Installation CD included with your modem into your CD-ROM drive. It should run automatically. If it does not, click Windows Start and then click Run. In the "Run" dialog box, type **D:\setup.exe**. If your CD-ROM drive uses a different letter, type that letter in place of "D."

Follow the onscreen instructions. When you see the prompt to shut down your computer, eject your CD, and refer to Step One of this Guide to continue the installation process.

# Windows NT and 2000 Users

Insert the Installation CD included with your modem into your CD-ROM drive. Follow the onscreen instructions. Shut down and leave the Installation CD in your CD-ROM drive. Refer to Step One of this Guide to begin the installation process. 

# **a** Register your modem and install **19 and 19 installation** is verified. **Register your model ine.**<br>The Connections CD.

# Before You Begin

**For troubleshooting help or to find out how to contact technical support, see the other side of this Guide.**

\*IMPORTANT! In accordance with the ITU-T standard for 56K transmissions (V.90), this modem is capable of 56 Kbps downloads. However, the download speeds you experience may lower due to varying line conditions and other factors. Uploads from users to server equipment travel at speeds up to 31.2 Kbps. An analog phone line compatible with the V.90 standard, and an Internet provider or corporate host site compatible with the V.90 standard is necessary for these high-speed downloads.

NOTE: Before you begin, we recommend you uninstall any other modems you have in your system. Refer to your old modem's documentation for instructions.

Write the modem's serial number in the box below. The serial number is located on the white bar code sticker on the modem and on the modem's box.

# In the United States:

(847) 262-5151 8:00 A.M. - 6:00 P.M. CST Monday - Friday.

No-Hold line (900) 555 USR1

must be 18 or older or have parental permission. (Service available in the U.S. only.)

# In Canada:

Keating Technologies (905) 479-0231 8:00 am - 8:00 pm EST Monday - Friday

# Troubleshooting

# Having trouble with your modem? Try these basic troubleshooting steps first!

- **1.** Make sure that your phone cord is properly connected. Remove the phone cord from the modem and wall jacks. Clean any dirt or corrosion from the cord and jacks. Reinsert the cord securely in the wall jack and the modem's  $\perp$  jack. Use the phone cord included with your modem, if possible.
- 2. Make sure that your internal modem is physically installed correctly in your computer. You will need to press the modem in firmly so that it is seated properly in its slot. When the modem is installed correctly, you will no longer see any part of the gold edge. See the front of this Guide for complete instructions. If your modem still does not work, you may need to remove it and reinstall it in another available slot.

# *PROBLEM: My computer isn't recognizing my modem.*

# Windows 95/98

If Plug-and-Play fails to find the modem as new hardware, you need to check the following:

• Confirm that the modem is firmly seated in the PCI slot. The modem should sit evenly in the slot with no part of the gold edge showing.

• Try installing the modem in another PCI slot.

• Check your computer manual to make sure that the PCI slot is configured properly.

# Windows NT

This version of Microsoft windows doesn't support Plug and Play. The modem will not be found as new hardware.

# *PROBLEM:*

# *My modem seemed to install correctly but won't work.*

# Possible solution:

older version, or you have more than one communications application installed on your system. We highly recommend using the communications software provided with your modem on the Connections™CD-ROM.

You may be using an IRQ that is already in use. To work properly, your modem needs to be assigned to a free IRQ.

# Windows 95/98

If Plug-and-Play fails to install the modem, you need to determine IRQ availability. Right-click the My Computer icon on your desktop. Click Properties, and then the Device Manager tab. Double-click the **Computer** icon at the top of the device list. You will see a listing of your system's IRQs and the devices to which they are assigned. If an IRQ is not present in this list, it indicates that Windows is not currently using it, and the IRQ is considered available.

Locate your modem in the list of devices. If a yellow exclamation point appears over the modem's description, your modem is in conflict with another device. Either your modem or the other device will have to be reinstalled to another IRQ in order to resolve your conflict.

If you are using AOL 3.0 or above, click Setup then Add and change the modem device. The AOL software will take a few minutes to go through the process of identifying which port the modem is located on and DOS Box Support will direct AOL automatically to COM 4 . While AOL is going through this process, a message "searching for a way for you to connect" will be displayed.

If a usable, free IRQ does not exist, you may need to remove, disable, or relocate another device. Refer to that device's documentation for more information about removing, disabling, or relocating it.

If Windows still fails to recognize your modem and it does not have a yellow exclamation point next to its IRQ, or if your modem doesn't appear in the list, another problem exists. You may need to call U.S. Robotics Technical Support.

# Windows NT

Turn off your computer and physically remove the modem. Restart your computer, and check for an available IRQ by clicking Windows Start, Programs, Administrative Tools, and Windows NT Diagnostics. Click the Resources tab and select IRQ. Take note of an available IRQ that your modem can use. If there are no IRQs available, you may have to remove, disable, or relocate another device in order to free an IRQ for use by your modem. Refer to that device's documentation for more information about removing, disabling, or relocating it.

U.S. Robotics also staffs its own fee-based 900 number for immediate assistance. These lines are staffed from: 8:00 A.M. - 10:00 P.M. CST Monday - Friday 9:00 A.M. - 5:00 P.M. CST Saturday - Sunday If you have voice mail provided by your local phone company, your dial tone may be altered when messages are waiting. Retrieve your voice mail to restore your normal dial tone.

**Note:** Due to current FCC regulations, maximum download speed is limited to 53,333 bps.

# *PROBLEM: My software isn't recognizing my modem.*

# Possible solution:

Your communications software may not function properly if you have more than one version of the software installed, you are using an

#### Possible solution:

Your software's COM port settings may be incorrect or may not have the correct modem type selected.

# Windows 95/98

The U.S. Robotics 56K Fax PCI modem will install on COM 5 only in Windows 95 and Windows 98 and cannot be moved to another COM port. To confirm that the modem installed on COM 5, click Windows Start, Settings, and Control Panel. Double-click Modems, select your modem, and select Properties.

Check your communication software's documentation for instructions on adjusting the port settings in your software.

# Windows-based non-TAPI Compliant Software:

Some older software programs require you to select a COM port manually. This software may not recognize COM 5, which is the only COM port that this modem can be installated on. To reconcile this discrepancy, when the modem is installed, DOS Box Support is also installed automatically. As long as the non-TAPI software is configured to COM 4, DOS Box Support will automatically enable the software to find the modem on COM 5.

> When the page loads, click the **Modems** graphic. Then follow the onscreen directions.

### AOL 3.0 and above:

# Dial-Up Networking:

This equipment complies with FCC Rules Part 68. Located on the bottom of the modem is the FCC Registration Number and Ringer Equivalence Number (REN). You must provide this info the telephone company if requested.

If you are using Dial-Up Networking, it may not be configured correctly. Check your configuration and make sure you have the correct modem selected. Double-click My Computer, double-click Dial-Up Networking, right-click the icon for the connection you are trying to use, and click **Proper**ties. Make sure that the description in the modem box matches the description of the modem you are using. If it doesn't match, select the proper modem description. You can select your new modem by selecting the General tab and highlighting your new modem in the **Connect using** box. Click OK.

#### users guide. If you have an internal mod

# *PROBLEM:*

# *My modem won't dial out or doesn't answer incoming calls.*

# FOR BOTH DIALING AND ANSWERING PROBLEMS: Possible solution:

You may have a bad phone cord connection to your modem, or your phone cord may be plugged into the wrong jack. The phone cord should be plugged into the  $\Box$  jack on the modem and into the wall phone jack. Use the phone cord included in your modem's box if possible.

# Possible solution:

You may have devices between the modem and the phone jack. There should be no line splitters, fax machines, or other devices between the modem and the wall jack.

# OFFICE USERS:

#### Possible solution:

You may have plugged your modem's phone cord into a digital line. Contact the department responsible for your phone system if you are unsure whether or not your phone line is digital.

If your phone system requires dialing "9" to access an outside line, be sure to add "9" before the number you are dialing.

This equipment generates and uses radio frequency energy and if not installed and used properly, in strict accordance with the manufacturer's instructions, may cause interference to radio and television reception. The mode For Canadian Modem Users

#### VOICE MAIL USERS:

# Possible solution:

# *PROBLEM:*

# *My modem sounds like it's trying to connect to another modem but fails.*

### Possible solution:

You may have a poor connection. All calls are routed differently, so try placing the call again. Also, try a different access number, if possible.

# *PROBLEM:*

*My modem isn't achieving a 56K Internet connection.*

Our research has shown that the vast majority of telephone lines in North America can and do support V.90 connections. The V.90 protocol allows for connection speeds of up to 56K, but line conditions may affect the actual speeds during a given connection. Due to unusual telephone line configurations, some users will not be able to take full advantage of V.90 technology at this time. In order to achieve a V.90 connection:

> Les réparations de matériel homologué doivent être coordonnées par un représentant désigné par le fournisseur. L'entreprise de télécommunications peut demander à l'utilisateur de débrancher u appareil à la suite de réparation

- The server you're dialing in to must support and provide a digital V.90 signal. Your ISP can provide you with a list of dial-up connections and information on what those connections currently support.
- The telephone line between your ISP and your modem must be capable of supporting a 56K connection and contain only one analog-to-digital conversion. The 56K signal from your ISP begins as a digital signal. Somewhere between the ISP and your modem, there will be a digital-to-analog signal conversion so that your modem can receive the data. There must be no more than one analog-to-digital signal conversion in the path from your ISP to your modem. If more than one analog-to-digital conversion occurs, your connect speeds will default to V.34 (33.6 Kbps). There may also be impairments on the local lines between your ISP and your modem. These impairments can prevent or limit V.90 connection speeds. All telephone calls are routed differently, so you should try making your 56K connection several times. One way to test this is to dial into a long distance location. Long distance lines are often much clearer than local lines. It is important to note that telephone companies are constantly upgrading their systems. Lines that do not support 56K today may support 56K in the near future.
- Your modem must be connecting to a V.90/56K server. A pair of 56K modems will not connect to each other at V.90/ 56K speeds.

# Support Resources

If you have not fixed your problem after trying the suggestions in the "Troubleshooting" section, you can receive additional help via one of these convenient resources:

# World Wide Web

Contains useful product information, documents, and manuals. Log on to:

http://www.usr.com/

Click Support.

# Knowledgebase

A Web-based troubleshooting tool that will help you solve problems you may be having with your modem. Go to: http://www.usr.com/kb

For a no-hold call, a \$2.50 per minute charge (price subject to the purchase price paid for the defective product. All products that are replaced will change without notice) will appear on your local phone bill. You become the property of U.S. Robotics. Replacement products may be new or recondi-U.S. Robotics's sole obligation under this express warranty shall be, at U.S. Robotics's option and expense, to repair the defective product or part, deliver to Customer an equivalent product or part to replace the defective item, or if neither of the two foregoing options is reasonably available, U.S. Robotics may, in its sole discretion, refund to Customer tioned. U.S. Robotics warrants any replaced or repaired product or part for ninety (90) days from shipment, or the remainder of the initial warranty period, whichever is longer. **SOFTWARE**: U.S. Robotics warrants to Customer that each software program licensed from it will perform in substantial conformance to its program specifications, for a period of ninety (90) days from the date of purchase from U.S. Robotics or its authorized reseller. U.S. Robotics warrants the media containing software against failure during the warranty period. No updates are provided. U.S. Robotics's sole obligation under this express warranty shall be, at U.S. Robotics's option and expense, to refund the purchase price paid by Customer for any defective software product, or to replace any defective media with software which substantially conforms to applicable U.S. Robotics published specifications. Customer assumes responsibility for the selection of the appropriate applications program and associated reference materials. U.S. Robotics makes no warranty or representation that its software products will meet Customer's requirements or work in combination with any hardware or applications software products provided by third parties, that the operation of the software products will be uninterrupted or error free, or that all defects in the software products will be corrected. For any third-party products listed in the U.S. Robotics software product documentation or specifications as being compatible, U.S. Robotics will make reasonable efforts to provide compatibility, except where the noncompatibility is caused by a "bug" or defect in the third party's product or from use of the software product not in accordance with U.S. Robotics's published specifications or User Guide.

# Are You Still Having Problems?

1. Call the Dealer Who Sold You the Modem The dealer may be able to troubleshoot the problem over the phone or may request that you bring the modem back to the store for service.

# 2. Call U.S. Robotics's Technical Support Department

(2) this device must accept any interference received including interference that may cause Sensitive will continue performing properly with regard to such date data on and after January YEAR 2000 WARRANTY: In addition to the Warranty stated above, U.S. Robotics warrants that each product sold or licensed to Customer on and after January 1, 1998 that is date 1, 2000, provided that all other products used by Customer in connection or combination with the U.S. Robotics product.

# Manufacturer's Declaration of Conformity

U.S. Robotics Corporation 3800 Golf Road Rolling Meadows, IL 60008 U.S.A.

declares that this product conforms to the FCC's specifications:

#### Part 15:

Operation is subject to the following two conditions:

(1) this device may not cause harmful electromagnetic interference, and

indesired operation

 $SRO#$ Attn. Dock 15 PCD 1800 W. Central Ave. Mt. Prospect, IL 60056

This equipment uses the following USOC jacks: RJ-11C.

#### Caution to the User

The user is cautioned that any changes or modifications not expressly approved by the part responsible for compliance could void the user's authority to operate the equipmen

U.S. information technology equipment is UL-Listed and CUL-Listed for use with UL-Listed personal U.S. Robotics shall not be responsible for any software, firmware, information, or memory data of Customer contained in, stored on, or integrated with any products returned to U.S. Robotics for repair, whether under warranty or not.

#### Part 68:

clearly contains in the margin at the top or bottom of each transmitted page or on the first page of RANTED ABOVE, CUSTOMER'S SOLE REMEDY FOR BREACH OF THAT WARRANTY SHALL<br>the transmission, the date and time it is sent, an undividual sending the message, and the telephone number of the sending machine or of such BE REPAIR, REPLACEMENT, OR REFUND OF THE PURCHASE PRICE PAID, AT U.S. ROBOTICS'S business, other entity, or individual. (The telephone number provided may not be a 900 number or OPTION. TO THE FULL EXTENT ALLOWED BY LAW, THE FOREGOING WARRANTIES AND are the the formulation charges exceed local or long-In order to program this information into your modem, refer to the software (BVRP PhoneTools or CONDITIONS, EXPRESS OR IMPLIED, EITHER IN FACT OR BY OPERATION OF LAW, STATU-Winphone) manual on the Installation CD-ROM that shipped with your modem. If you are using a TORY OR OTHERWISE, INCLUDING WARRANTIES, TERMS, OR CONDITIONS OF MERCHANT-REMEDIES ARE EXCLUSIVE AND ARE IN LIEU OF ALL OTHER WARRANTIES, TERMS, OR ABILITY, FITNESS FOR A PARTICULAR PURPOSE, SATISFACTORY QUALITY, CORRESPON-DENCE WITH DESCRIPTION, AND NON-INFRINGEMENT, ALL OF WHICH ARE EXPRESSLY DIS-CLAIMED. U.S. ROBOTICS NEITHER ASSUMES NOR AUTHORIZES ANY OTHER PERSON TO ASSUME FOR IT ANY OTHER LIABILITY IN CONNECTION WITH THE SALE, INSTALLATION, MAINTENANCE OR USE OF ITS PRODUCTS.

The REN is used to determine the number of devices you may legally connect to your telephone line. In most areas, the sum of the REN of all devices connected to one line must not exceed five (5.0). You should contact your telephone company to determine the maximum REN for your calling area.

ment generates, uses and can radiate radio frequency energy and, if not installed and used in NATION DISCLOSE THAT THE ALLEGED DEFECT OR MALFUNCTION IN THE PRODUCT DOES<br>accordance with the instructions, may cause interfere This digital apparatus does not exceed the Class B limits for radio noise emissions from digital MODIFY THE PRODUCT, OR ANY OTHER CAUSE BEYOND THE RANGE OF THE INTENDED U.S. ROBOTICS SHALL NOT BE LIABLE UNDER THIS WARRANTY IF ITS TESTING AND EXAMI-NOT EXIST OR WAS CAUSED BY CUSTOMER'S OR ANY THIRD PERSON'S MISUSE, NEGLECT, IMPROPER INSTALLATION OR TESTING, UNAUTHORIZED ATTEMPTS TO OPEN, REPAIR OR

This equipment uses the following USOC jacks: RJ11C.

This equipment may not be used on coin service provided by the telephone company. Connection to party lines is subject to state tariffs.

An FCC compliant telephone cord and modular plug are provided with this equipment, which is designed to connect to the telephone network or premises wiring using a Part 68 compliant compatible jack. See installation instructions for details.

003 of Industry Canada.<br>NOTICE: The Ringer Equivalence Number (REN) assigned to each terminal device provides an **LIMITATION OF LIABILITY:** TO THE FULL EXTENT ALLOWED BY LAW, U.S. ROBOTICS ALSO indication of the maximum number of terminals allowed to be connected to a telephone interface. EXCLUDES FOR ITSELF AND ITS SUPPLIERS ANY LIABILITY, WHETHER BASED IN CONTRACT The termination on an interface may consist of any combination of devices subject only to the OR TORT (INCLUDING NEGLIGENCE), FOR INCIDENTAL, CONSEQUENTIAL, INDIRECT, SPErequirement that the sum of the Ringer Equivalence Numbers of all devices does not exceed 5.<br>The Ringer Equivalence Number is located on the bottom of the modem NOTICE: The Industry Canada (IC) label identifies certified equipment. This certification means the OF BUSINESS, LOSS OF INFORMATION OR DATA, OR OTHER FINANCIAL LOSS ARISING OUT equipment meets certain telecommunications network protective, operational, and safety require- OF OR IN CONNECTION WITH THE SALE, INSTALLATION, MAINTENANCE, USE, PERFORments as prescribed in the appropriate Terminal Equipment Technical Requirements document(s).<br>The Department does not guarantee the equipment will operate to the user's satisfaction. Before installing this equipment, users should ensure that it is permissible to be connected to the AUTHORIZED RESELLER HAS BEEN ADVISED OF THE POSSIBILITY OF SUCH DAMAGES,<br>facilities of the local telecommunications compan AND LIMITS ITS LIABILITY TO REPAIR, REPLACEMENT, OR REFUND OF THE PURCHASE PRICE PAID, AT U.S. ROBOTICS'S OPTION. THIS DISCLAIMER OF LIABILITY FOR DAMAGES WILL NOT BE AFFECTED IF ANY REMEDY PROVIDED HEREIN SHALL FAIL OF ITS ESSENTIAL PURPOSE.

# If you have an external modem: UL Listing/CSA Certified

This information technology equipment is UL-Listed and CSA-Certified for the uses described in the

#### UL Listing/CUL Listing or CSA Certified

matériel fonctionnera à la satisfaction de l'utilisateur.<br>Avant d'installer ce matériel, l'utilisateur doit s'assurer qu'il est permis de le raccorder aux installa. U.S.A. excluding its conflicts of laws principles and exc GOVERNING LAW: This Limited Warranty shall be governed by the laws of the State of California,

computers that have installation instructions detailing user installation of card accessories.

#### Fax Branding

The Telephone Consumer Protection Act of 1991 makes it unlawful for any person to use a computer<br>or other electronic device, including fax machines, to send any message unless such message **WARRANTIES EXCLUSIVE:** IF A U.S.

different communication software program, refer to its manual.

#### Radio and Television Interference

Technical questions about U.S. Robotics modems can also be answered by technical support specialists. tions de l'entreprise locale de télécommunication. Le matériel doit également être installé en Contracts for the International Sale of Goods.<br>suivant une méthode acceptée de raccordement. L'abonné ne doit pas oublier qu'il la conformité aux conditions énoncées cidessus n'empêche pas la dégradation du service dans certaines situations.

#### Industry Canada (IC)

apparatus set out in the interference-causing equipment standard entitled Digital Apparatus, ICES- USE, OR BY ACCIDENT, FIRE, LIGHTNING, OTHER HAZARDS, OR ACTS OF GOD.

The Ringer Equivalence Number is located on the bottom of the modem

acceptable method of connection. In some cases, the company's inside wiring associated with a<br>single-line, individual service may be extended by means of a certified connector assembly (tele-<br>phone extension cord.) The cus may not prevent degradation of service in some situations. Currently, telecommunication compa-<br>nies do not allow users to connect their equipment to jacks except in precise situations that are<br>spelled out in tariffing arra

«AVIS : L'étiquette d'Industrie Canada identifie le matériel homologué. Cette étiquette certifie que le matériel est conforme aux normes de protection, d'exploitation et de sécurité des réseaux de

relatives au matériel terminal. Le Ministère n'assure toutefois pas que le matériel fonctionnera à la satisfaction de l'utilisateur.

ou de modifications effectuées par l'utilisateur ou à cause de mauvais fonctionnement.

Centre de guarantie et de service après-vente:

Keating Technologies 25 Royal Crest Court, Suite 120 Markham, ONT L3R 9X4

# U.S. Robotics Corporation Limited Warranty

**HARDWARE**: U.S. Robotics warrants to the end user ("Customer") that this hardware product will be free from defects in workmanship and materials, under normal use and service, for the following length of time from the date of purchase from U.S. Robotics or its authorized reseller:

#### Five (5) years

THIS U.S. ROBOTICS PRODUCT MAY INCLUDE OR BE BUNDLED WITH THIRD-PARTY SOFTWARE, THE USE OF WHICH IS GOVERNED BY A SEPARATE END-USER LICENSE AGREEMENT. THIS U.S. ROBOTICS WARRANTY DOES NOT APPLY TO SUCH THIRD-PARTY SOFTWARE. FOR THE APPLICABLE WARRANTY, PLEASE REFER TO THE END-USER LICENSE AGREEMENT GOVERNING THE USE OF SUCH SOFTWARE.

Repairs to certified equipment should be coordinated by a representative designated by the sup-implied warranties or the limitation of incidental or consequential damages for certain products plier. Any repairs or alterations made by the user to this equipment, or equipment malfunctions, may supplied to consumers, or the limitation of liability for personal injury, so the above limitations and allowed in their télécommunications, comme le prescrivent les documents concernant les exigences techniques ranty. This warranty gives you specific legal rights which may vary depending on local law. **DISCLAIMER:** Some countries, states, or provinces do not allow the exclusion or limitation of exclusions may be limited in their application to you. When the implied warranties are not allowed to be excluded in their entirety, they will be limited to the duration of the applicable written war-

OBTAINING WARRANTY SERVICE: Customer must contact a U.S. Robotics Corporate Service Center or an Authorized U.S. Robotics Service Center within the applicable warranty period to obtain warranty service authorization. Dated proof of purchase from U.S. Robotics or its authorized reseller may be required. Products returned to U.S. Robotics's Corporate Service Center must be pre-authorized by U.S. Robotics with a User Service Order (USO) number marked on the outside of the package, and sent prepaid and packaged appropriately for safe shipment, and it is recommended that they be insured or sent by a method that provides for tracking of the package. The repaired or replaced item will be shipped to Customer, at U.S. Robotics's expense, not later than thirty (30) days after U.S. Robotics receives the defective product. Return the product to:

#### In The United States: U.S. Robotics

In Canada: Keating Technologies 25 Royal Crest Court, Suite 120 Markham, ONT L3R 9X4